# **Služby, Registry, Procesy, BCD, Události**

Richard Biječek

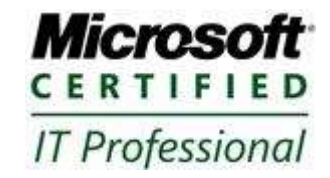

#### Služba (angl. service) je program běžící na pozadí

#### Typicky není interaktivní

- · Může být spuštěna OS při bootování, nezávisle na přihlášení uživatele
- V Unix OS je ekvivalentem "daemon"

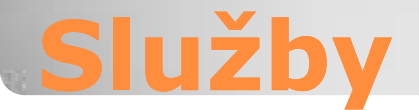

#### Služby jsou zejména:

- Serverové role (AD, DNS, IIS, DHCP, …)
- Komponenty OS (Windows Update, Motivy, Windows Defender, Systémový čas …)
- Klienti síťové komunikace (DHCP klient, DNS klient…)
- Obsluha HW (Plug and Play, … )
- Serverové aplikace (SQL server, Apache …)
- Další SW 3. stran (např. Update Antiviru)

## **Příklady služeb**

#### Zejména každá serverová aplikace by měla být nainstalována jako služba

- Běh poté není závislý na přihlášeném uživateli
- · "Aplikace" nemůže běžet bez přihlášení uživatele
- · Pozor na některé starší SW "aplikace" třetích stran

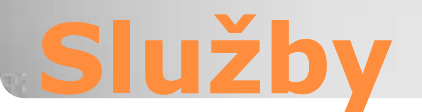

#### • Každá služba v OS má svůj host proces · Host proces může být sdílen, typicky u komponent OS

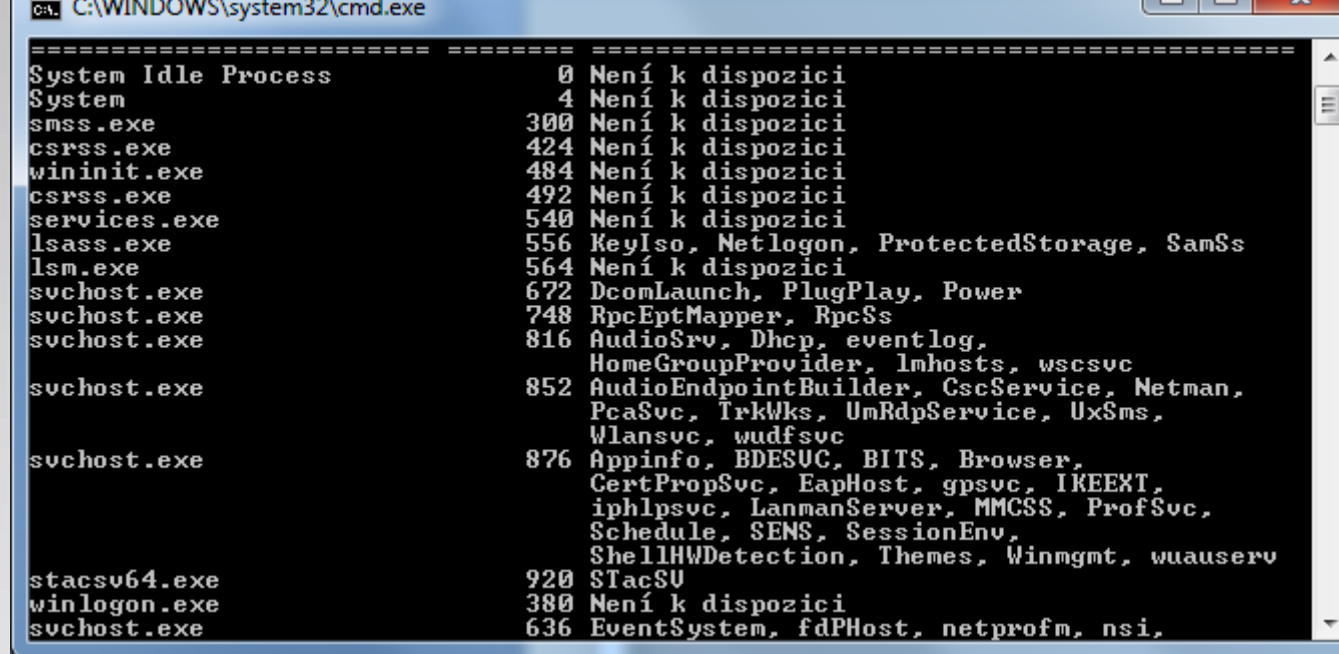

#### **Vlastnosti služeb**

#### Každá služba má Typ spouštění:

- Automaticky je spouštěna při bootu OS
- Ručně není spouštěna OS, může být spuštěna správcem, aplikací
- Zakázáno Službu nelze spustit
- Automaticky (Zpožděné spuštění) Nový typ od Vista / 2008 – Totéž co "Automaticky" ale s prodlevou oproti ostatním; Použito pro doplňkové komponenty jako Windows Update

## **Spouštění služeb**

#### Služba je identifikována názvem · Existuje tzv. "dlouhý název" ◦ **Display Name** • A "krátký název" ◦ **Service Name** Dlouhý název je lokalizován (český, anglický, finský) zatímco krátký název je vždy stejný.

Názvy mohou být značně odlišné!

## **Identifikace služeb**

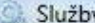

Soubor Akce Zobrazit Nápověda

#### $\leftarrow\leftarrow\left\lvert\begin{array}{c|c} \hline \textbf{m} & \textbf{m} & \textbf{m} & \textbf{m} \end{array}\right\rvert \begin{array}{c} \textbf{m} & \textbf{m} & \textbf{m} & \textbf{m} \end{array}\right\rvert$  $\blacksquare$  11 19

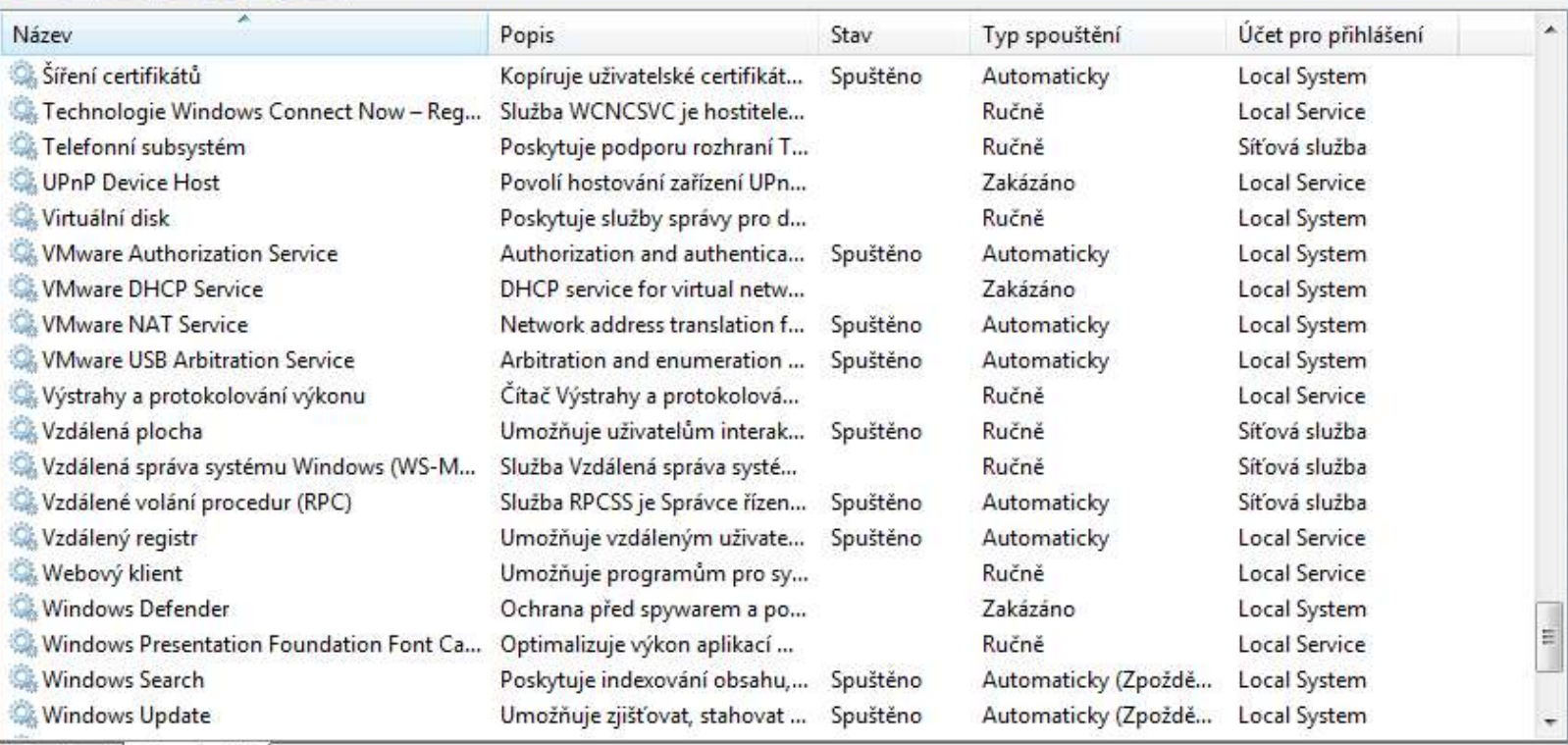

 $\Box$ 

 $\mathbf{x}$ 

Rozšířené / Standardní /

## **Konfigurace služeb - GUI**

 Vlastnosti v GUI ◦ Obecné ◦ Přihlášení ◦ Obnovení ◦ Závislosti

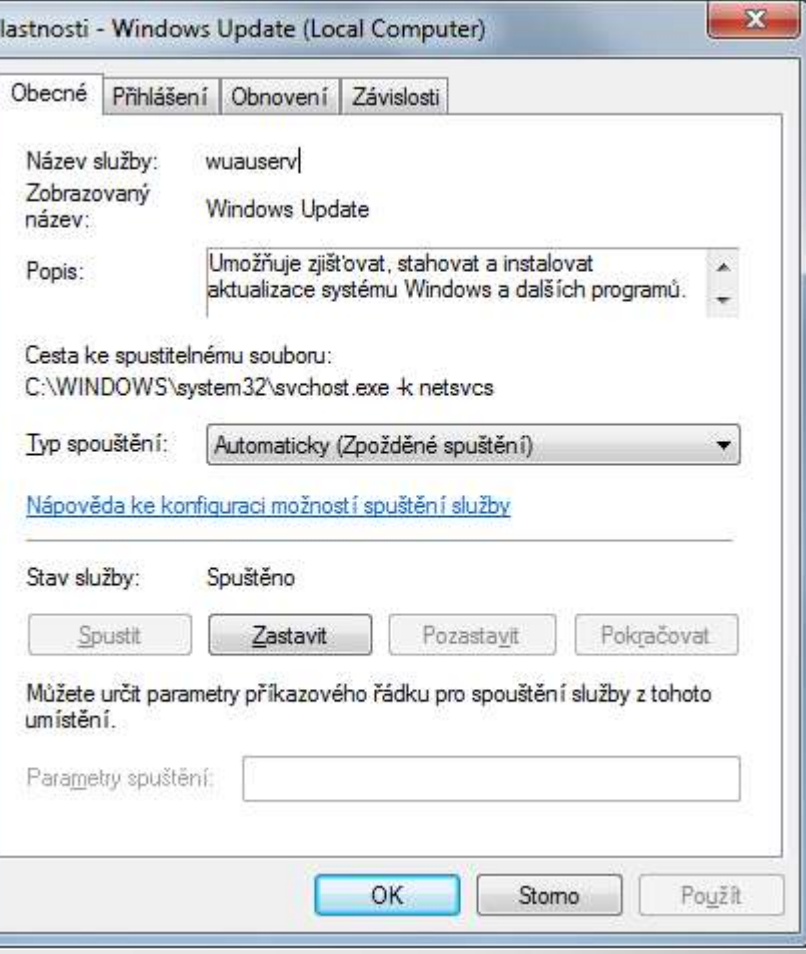

## **Vlastnosti služby**

 Přihlášení  $\bullet$  =Účet pod kterým služba běží ∘ Účet "Systém" ◦ Libovolný uživatel Přidělujeme pouze nutná práva U systémových služeb NEMĚNIT

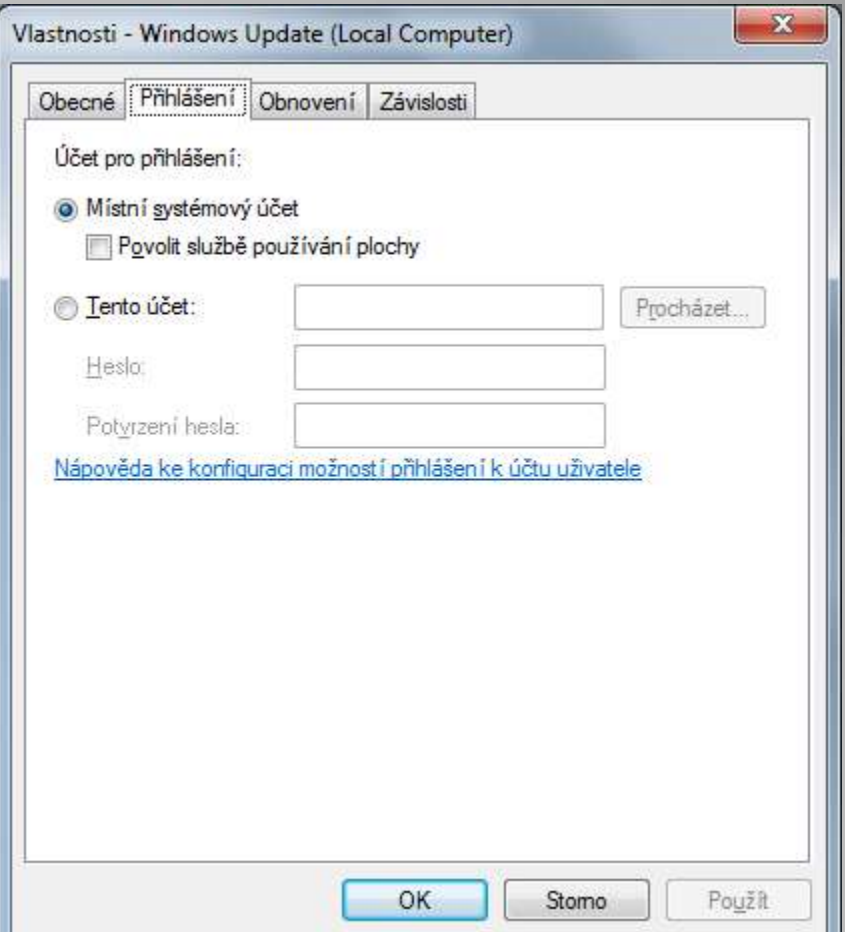

## **Vlastnosti služby**

- Je možno definovat činnosti při selhání Restart služby (která selhala)
- Restart OS
- Jiné činnosti (spuštění skriptu, příkazu)
- Také je možno definovat závislosti Definují seznam služeb, které musí běžet aby se mohla spustit jiná služba

## **Vlastnosti služby**

#### • Možné stavy služby ◦ Zastavena (stopped) … Lze spustit ◦ Spuštěna (Started) … Lze zastavit / pozastavit ◦ Spouštění (Starting) … Nelze ovládat ◦ Zastavování (Stopping) … Nelze ovládat ◦ Pozastavena (Paused)

Jen pro vybrané služby

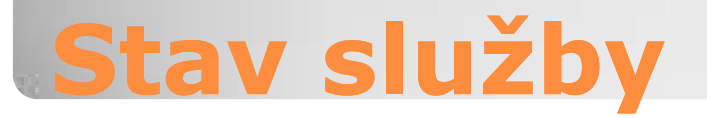

 Užitečné příkazy: • NET START <název> • NET STOP <název>

• Komplexní příkaz SC SC <příkaz> <název>

## **Ovládání služeb - CMD**

• SC Start <název> • SC Stop <název> SC GetDisplayName <název> • SC GetKeyName <název> • SC QC <název>

• SC SdShow <název> • SC SdSet <název>

## **Ovládání služeb - CMD**

## Každá služba má definován ACL Windows neobsahují GUI pro tento ACL Lze vypsat / nastavit jen pomocí SC Používá syntaxi SDDL

◦ (Security Descriptor Definition Language)

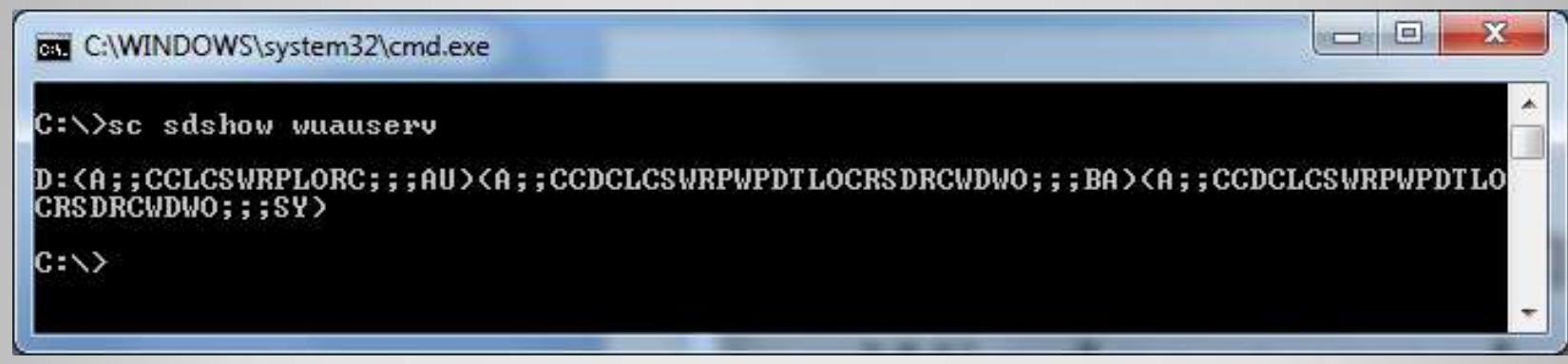

## **Zabezpečení služeb**

#### PowerShell – objekt Service Omezené použití ◦ Nelze: Oprávnění, Zjistit typ spouštění

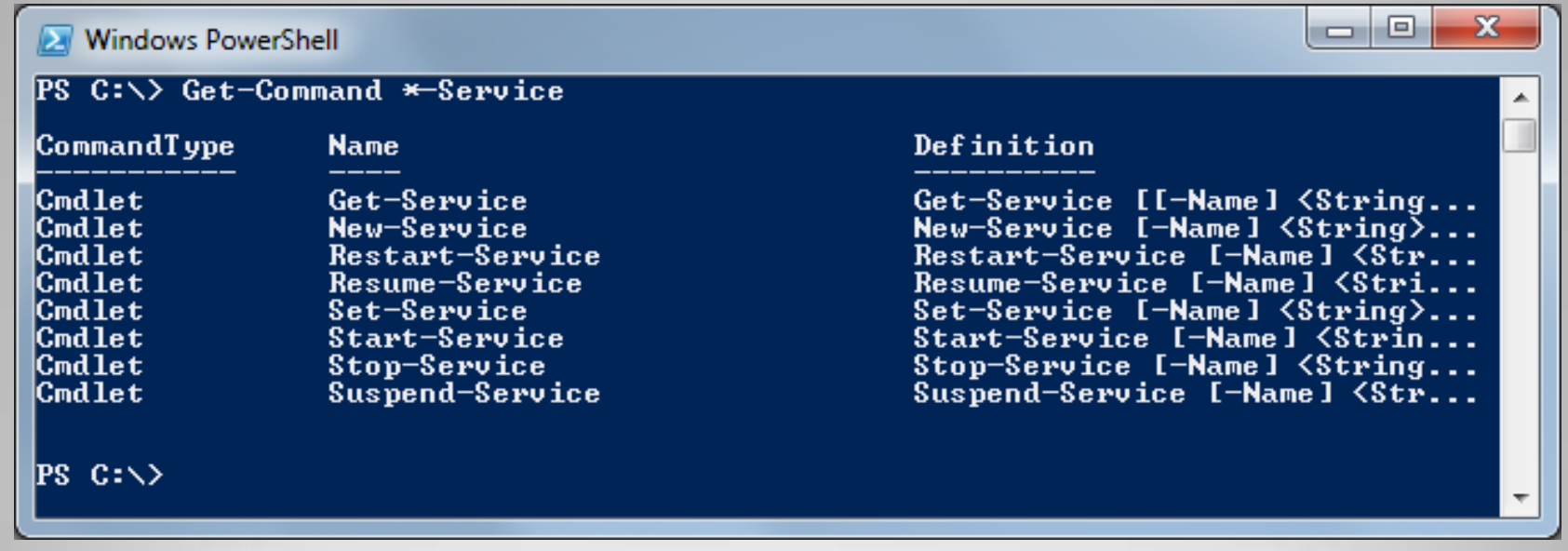

## **Ovládání služeb - PowerShell**

- Co jsou registry?
- **Teoreticky:**
- Hierarchická databáze obsahující nastavení pro Windows OS a aplikace
- Prakticky:
- Místo, kde nalezneme nastavení systému a aplikací, která nejsou jinak dostupná

## **Windows Registry**

• HKEY LOCAL MACHINE (HKLM) ◦ Obsahuje nastavení počítače HKEY\_USERS (HKU) ◦ Obsahuje podklíče nastavení uživatelů **• HKEY CURRENT USER (HKCU)** ◦ Obsahuje nastavení aktuálního uživatele HKEY\_CURRENT\_CONFIG (HKCC) ◦ Podklíč HKLM, nastavení HW profilu **• HKEY CLASSES ROOT (HKCR)** ◦ Podklíč HKLM, registrace aplikačních komp.

## **Dělení registru**

 V registrech pracujeme se dvěma základními typy objektů: Klíč (registry key) ◦ Ekvivalent složky / adresáře ◦ Rozděluje nastavení do přehledná hierarchie • Hodnota (registry value) ◦ Obsahuje data (vlastní nastavení)

- Registry mají binární strukturu
- Každá hodnota má definován datový typ
- Nejčastěji používané:
- REG\_SZ (řetězec UTF-16)
- REG\_MULTI\_SZ (pole řetězců UTF-16)
- REG\_DWORD (číselná hodnota 32bit)
- REG\_QWORD (číselná hodnota 64bit)
- REG\_BINARY (libovolná data)

## **Registry – datové typy**

#### REGEDIT – Editor Registru

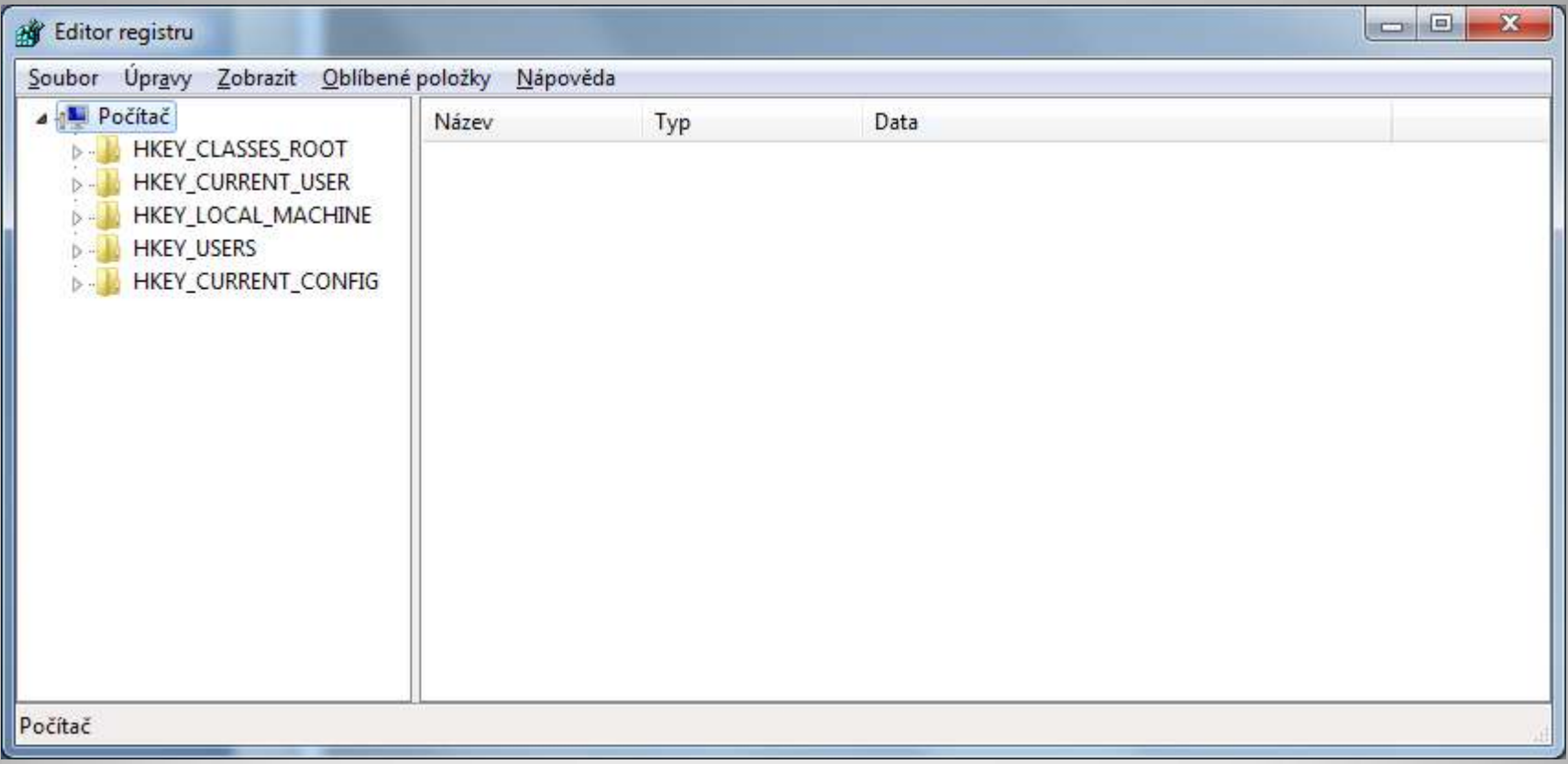

## **Práce s registry**

#### Příkaz REG

 $\blacksquare$ **BBB** C:\WINDOWS\system32\cmd.exe  $C:\\$ {reg} /? REG Operace [Seznam parametru] Operace [ QUERY I ADD **PELETE** : COPY SAVE : LOAD : UNLOAD **: RESTORE :** COMPARE | EXPORT | IMPORT **FLAGS** 1 Návratovy kód: (Krome príkazu REG COMPARE)  $0 -$ Uspech  $1 -$ Neuspech Nápovedu ke konkrétnímu typu operace získáte príkazem: REG Operace  $\sqrt{?}$ Príklady: REG QUERY /? REG ADD /? REG DELETE /? REG COPY /? REG SAVE /? REG RESTORE /? REG LOAD  $\angle$ ? REG UNLOAD /? REG COMPARE /? REG EXPORT /? REG IMPORT /? REG FLAGS /?  $|C: \rangle$ 

 $\mathbf{x}$ 

**Práce s registry - CMD**

#### PowerShell provider pro registry $\mathbf{x}$ a lo **Windows PowerShell PS C:\> Set-Location HKCU:** PS HKCU:∖> Get-ChildItem Hive: HKEY CURRENT USER ISKC – UC. Name Property  $\mathbf{2}$ **0 AppEvents** ā (ColorTable00. ColorTable01. ColorTab... 36 Console  $1\bar{5}$ **Ø Control Panel** Ø **<TEMP. TMP. EXCSRU. NAME>** 4 Environment  $\overline{\bf{4}}$ **A EUDC**  $\begin{array}{c}\n1 \\
3 \\
1 \\
5\n\end{array}$ 6 Identities {Identity Ordinal, Migrated7, Last Us... **0 Keyboard Layout Ø** Network 0 Printers **Ø** Software  $\mathbf{1}$ **Ø** Sustem 9 Uolatile Environment <LOGONSERUER. USERDNSDOMAIN. USERDOMA...

**PS HKCU:\>** 

## **Práce s registry - PowerShell**

#### Každý klíč registru má ACL

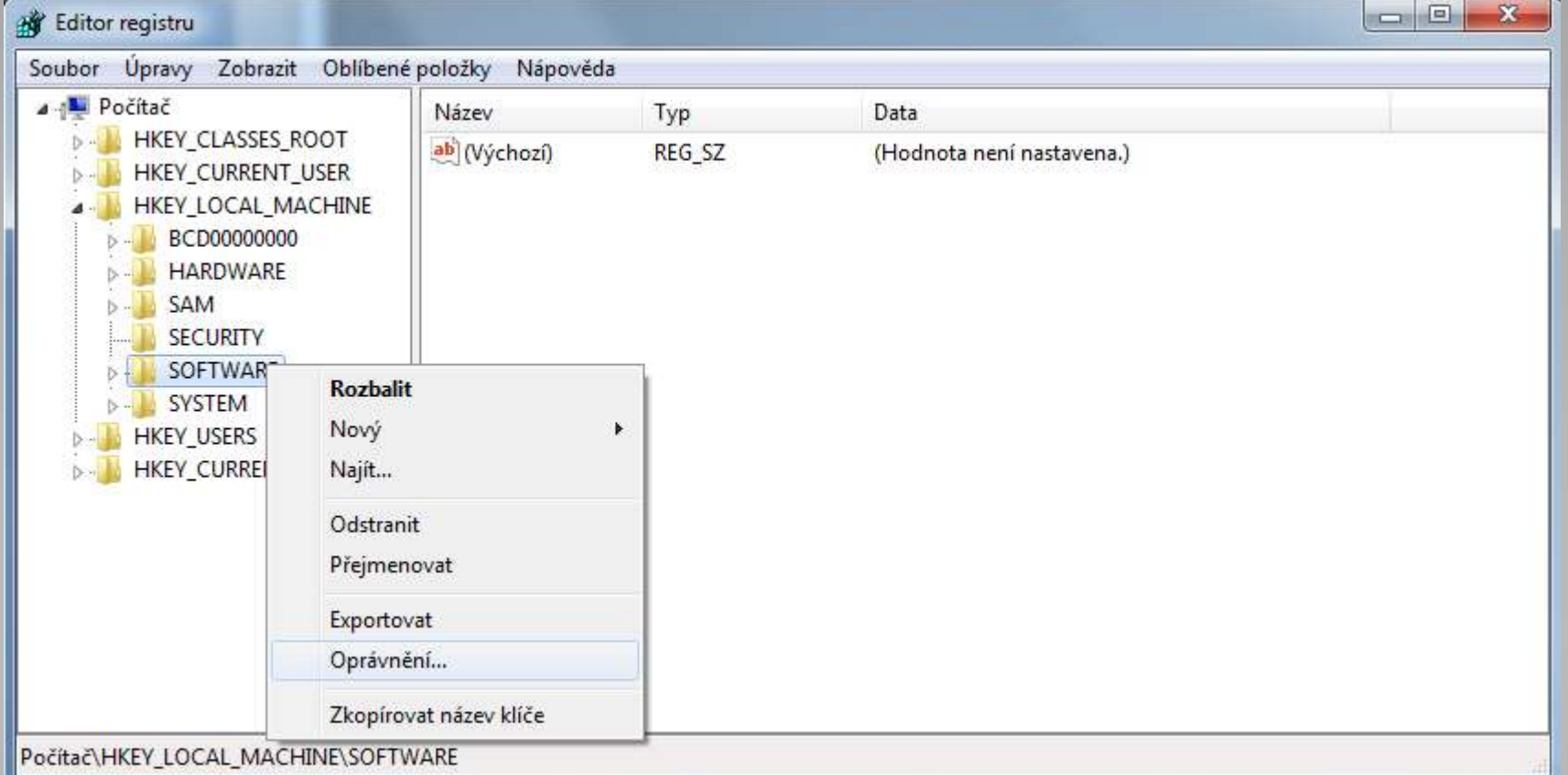

## **Oprávnění v registrech**

• HKLM\System\CurrentControlSet\Services ◦ Nastavení ovladačů a služeb • HKLM\Software ◦ Kořenová lokace nastavení aplikací (machine) • HKCU\Software ◦ Kořenová lokace nastavení aplikací (user) HKU\.DEFAULT\ControlPanel\Keyboard • Nastavení "NUM Lock" pro přihlašovací dialog

## **Registry - vybrané nastavení**

#### • HKLM\Software\Policies ◦ Nastavení aplikované z GPO (adm. templates) • HKCU\Software\Policies ◦ Nastavení aplikované z GPO (adm. templates) • HKLM\Software\Microsoft\Windows\Curre ntVersion\Run ◦ Aplikace pro spuštění po přihlášní uživatele • HKCU\Software\Microsoft\Windows\Curre ntVersion\Run ◦ Aplikace pro spuštění po přihlášní uživatele

## **Registry - vybrané nastavení**

- Každá běžící aplikace v sytému (a také služba / služby) jsou reprezentovány procesem
- **Proces obecně reprezentuje programový** kód, jeho aktivitu, stav a alokovanou paměť
- Technická poznámka: Procesy neběží, vlákna ano

#### **Procesy ve Windows**

#### Správce úloh systému Windows

Soubor Možnosti Zobrazit Nápověda

Aplikace Procesy Služby Výkon Sítě Uživatelé

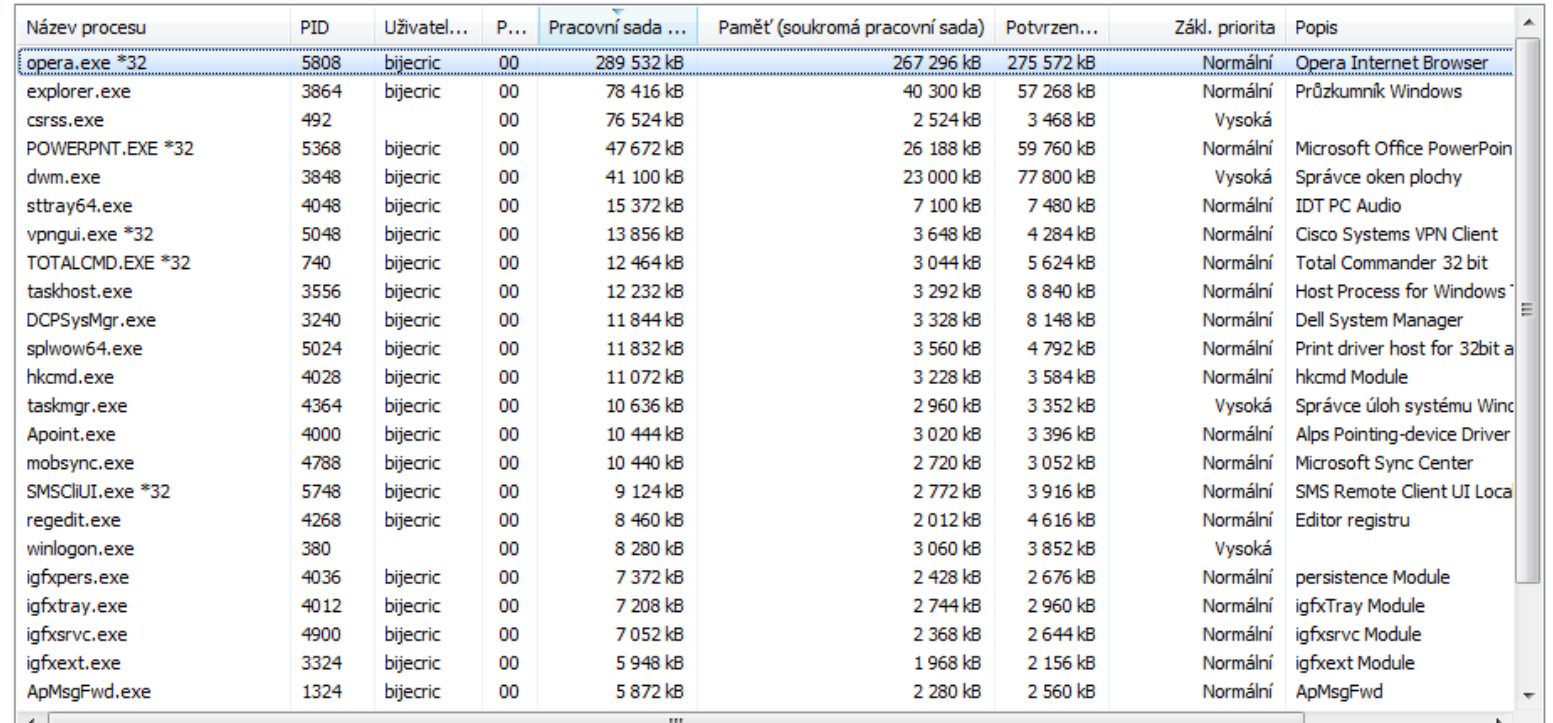

Zobrazit procesy všech uživatelů

Ukončit proces

Využití procesoru: 0 % Fyzická paměť: 23 % Procesy: 79

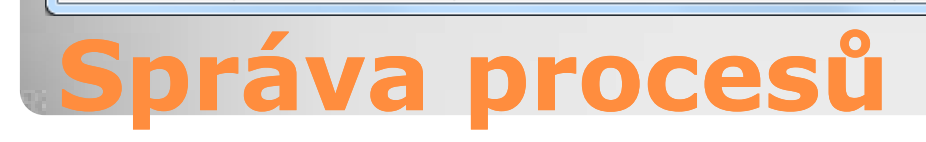

 $\begin{array}{|c|c|c|c|c|}\hline \multicolumn{1}{|c|}{\mathbf{C}} & \multicolumn{1}{|c|}{\mathbf{X}} \\\hline \end{array}$ 

#### Možnosti nastavení činnosti procesů Priorita = přístup k CPU Spřažení = vazba na konkrétní jádro CPU

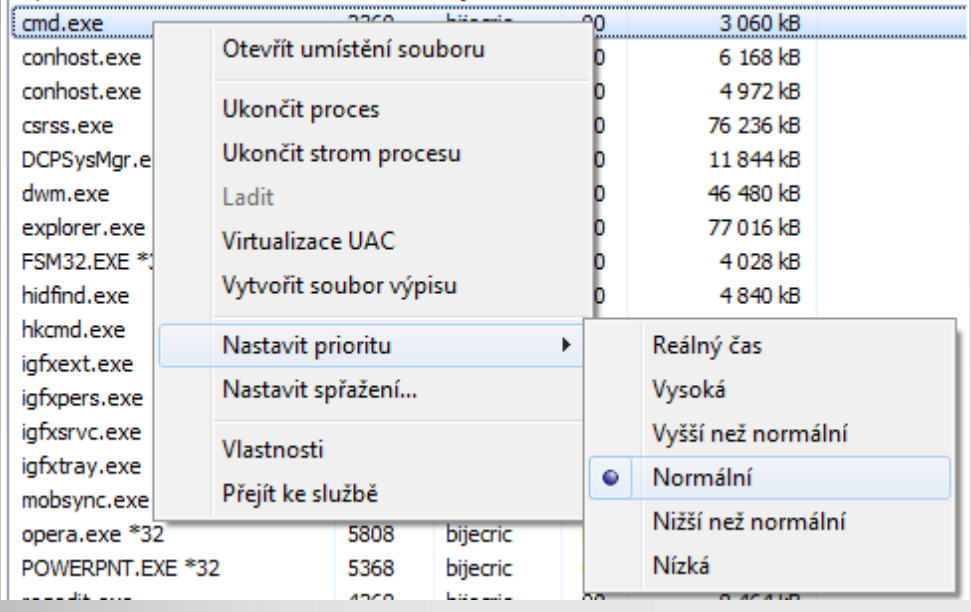

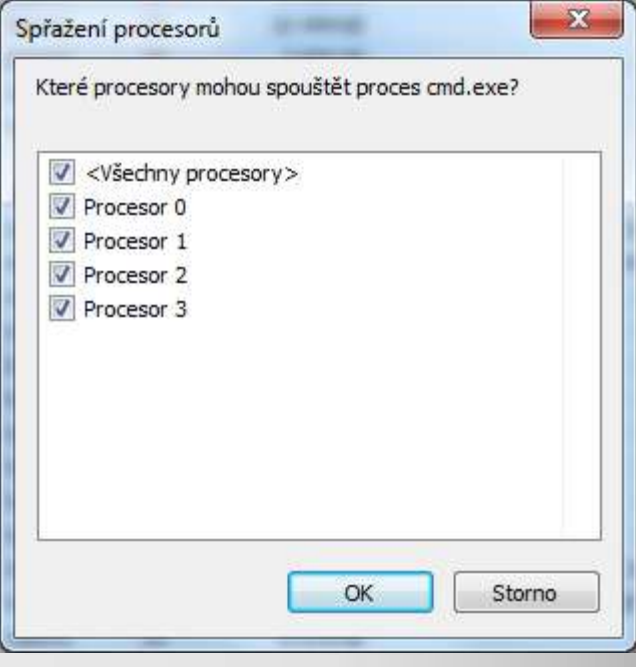

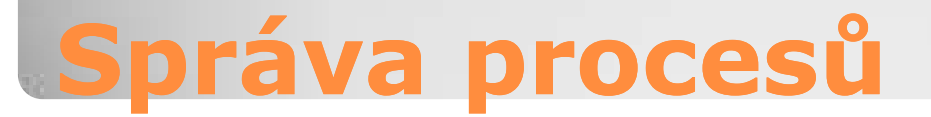

#### • Kromě Správce úloh (Task Manager) také: Příkazy TASKLIST / TASKKILL PowerShell cmd-lets \*-Process

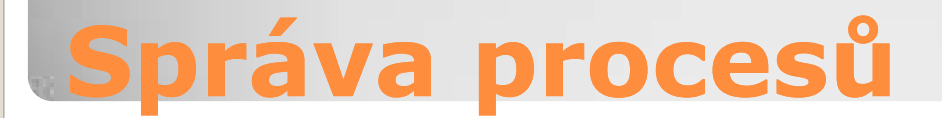

#### Boot sektor disku předá řízení > Windows Boot Manager (BOOTMGR) ◦ Zjistí aktivní oddíl ◦ načte Boot Configuration Data (BCD) BCD je firmware-nezávislá databáze ◦ Uložena na EFI oddílu

◦ Nebo v \boot\bcd souboru systémového oddílu

## **Spuštění systému, BCD**

 BCD může obsahovat záznamy ◦ Pro načtení NT6.x systémů ◦ Načtení NT5.x systémů (NTLDR) ◦ Odkaz na partition boot record Slouží ke spuštění ostatních systémů

**BCD**

#### • Windows GUI – základní konfigurace • "Spuštění Systému" → Spuštění a zotavení systému

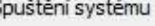

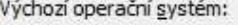

Windows 7

V Doba zobrazení seznamu operačních systémů:

 $\frac{A}{T}$  S

 $\left|\frac{s}{v}\right|$  s

Storno

5

30

OK

Doba zobrazení možností zotavení (v případě nutnosti):

#### Selhání systému

V Zapsat událost do systémového protokolu

Automaticky restartovat

Zapsat ladicí informace

Výpis stavu paměti jádra

Soubor se stavem systému: %SystemRoot%WEMORY.DMP

Přepsat všechny existující soubory

## **Konfigurace spouštění OS**

#### msconfig.exe

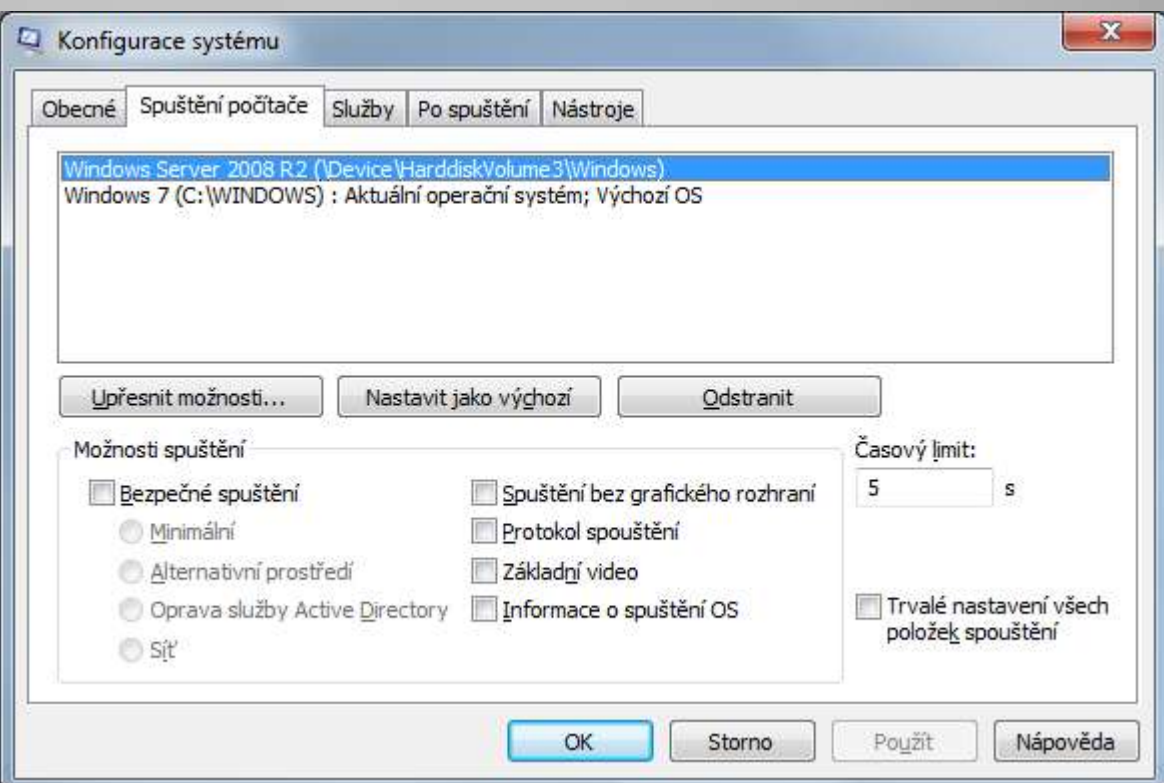

## **Konfigurace spouštění OS**

#### bcdedit.exe Úplná správa BCD databáze

Správce: C:\WINDOWS\system32\cmd.exe C:\>bcdedit Správce spoustení systému Windows lident if ikátor {bootmgr} device partition=X: description Windows Boot Manager  $locale$  $en$ –US linherit {globalsettings} default {current} resumeob.ject displayorder {current} toolsdisplayorder {memdiag} timeout Zavádecí program pro spoustení systému Windows {41175fc8-7a94-11e0-8b3e-5c260a4fc51a}<br>partition=\Device\HarddiskUolume3 ident if ikátor device Windows\system32\winload.exe þath Windows Server 2008 R2 description locale<sup>1</sup>  $en-US$ inherit {bootloadersettings} recoveryenabled No osdevice partition=\Device\HarddiskVolume3 systemroot √Windows resumeobject {41175fc7-7a94-11e0-8b3e-5c260a4fc51a} **OptOut** hvpervisorlaunchtvpe Auto Zavádecí program pro spoustení systému Windows lidentifikátor  ${current}$ partition=C: device path \WINDOWS\system32\winload.exe description Windows<sub>7</sub>  $cs - CZ$ llocale |inherit {bootloadersettings} {eaa2addf-7bc6-11e0-ae50-68a3c44613f4} recoverysequence recoveryenabled Yes partition=C: osdevice systemroot **WINDOWS** resumeobject {41175fc3-7a94-11e0-8b3e-5c260a4fc51a} 0pt0ut nx ¦c:√>

 $\begin{array}{c|c|c|c|c|c} \hline \multicolumn{3}{c|}{\mathbf{C}} & \multicolumn{3}{c|}{\mathbf{X}} \end{array}$ 

**Konfigurace spouštění OS**

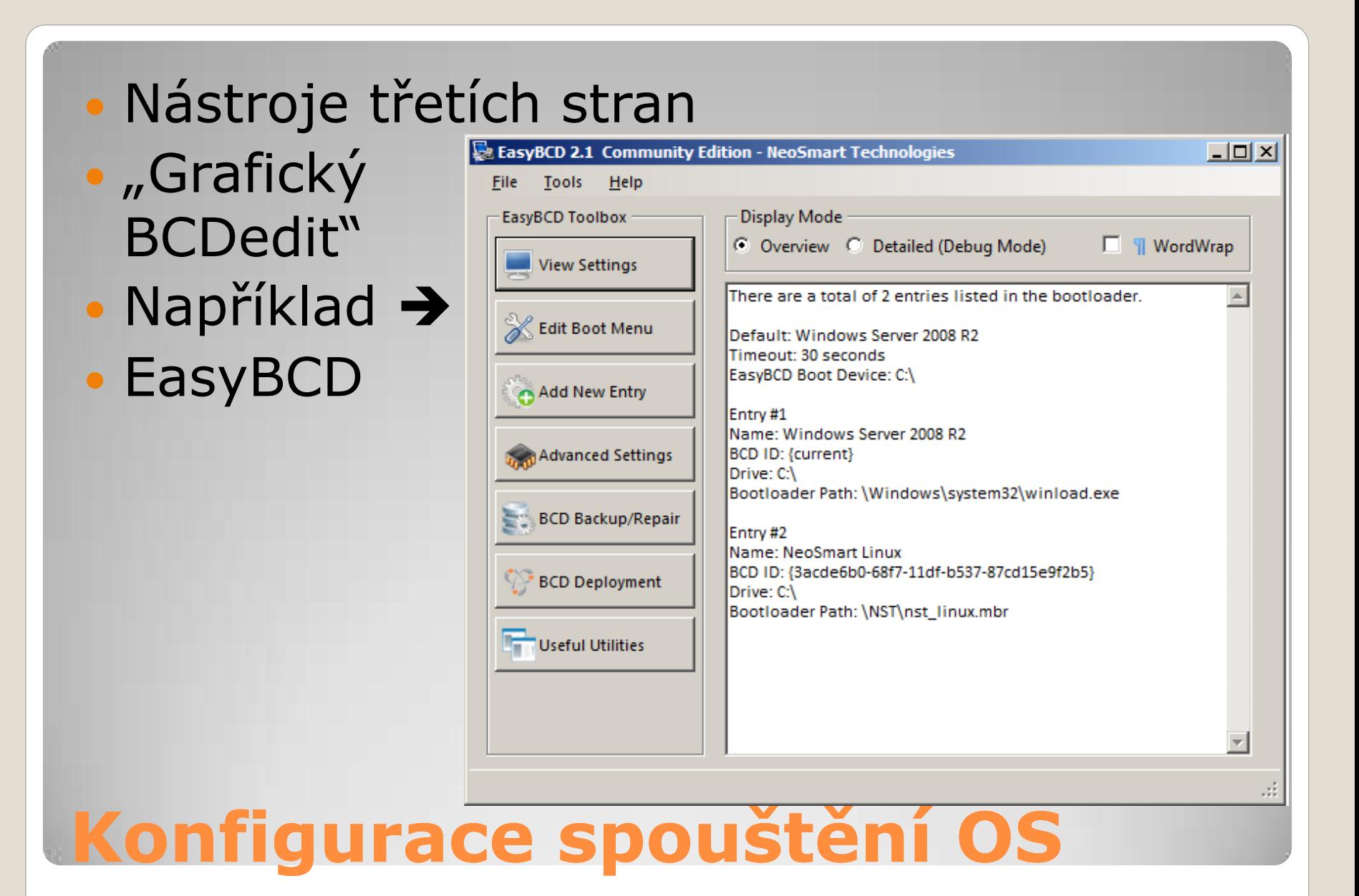

## Logování činností systému a aplikací Jednotný formát souborů (\*.EVTX) Prohlížení přes konzolu

◦ "Prohlížeč událostí" / "Event Viewer"

## **Události, Prohlížeč událostí**

 Základní systémové: ◦ Application, System, Security Aplikační (pro některé služby) ◦ DNS Server, Active Directory, DFS Replication Ostatní logy ◦ Detailní logy jednotlivých činností / aplikací / služeb

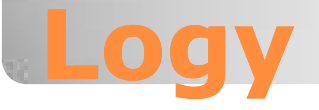

# • Záznam v logu = Událost

- Každá událost má:
	- Zdroj
	- ID (Dohromady se Zdrojem jendoznačné)
	- Datum a čas
	- Počítač
	- Úroveň (Informace, Varování, Chyba)

#### **Události**

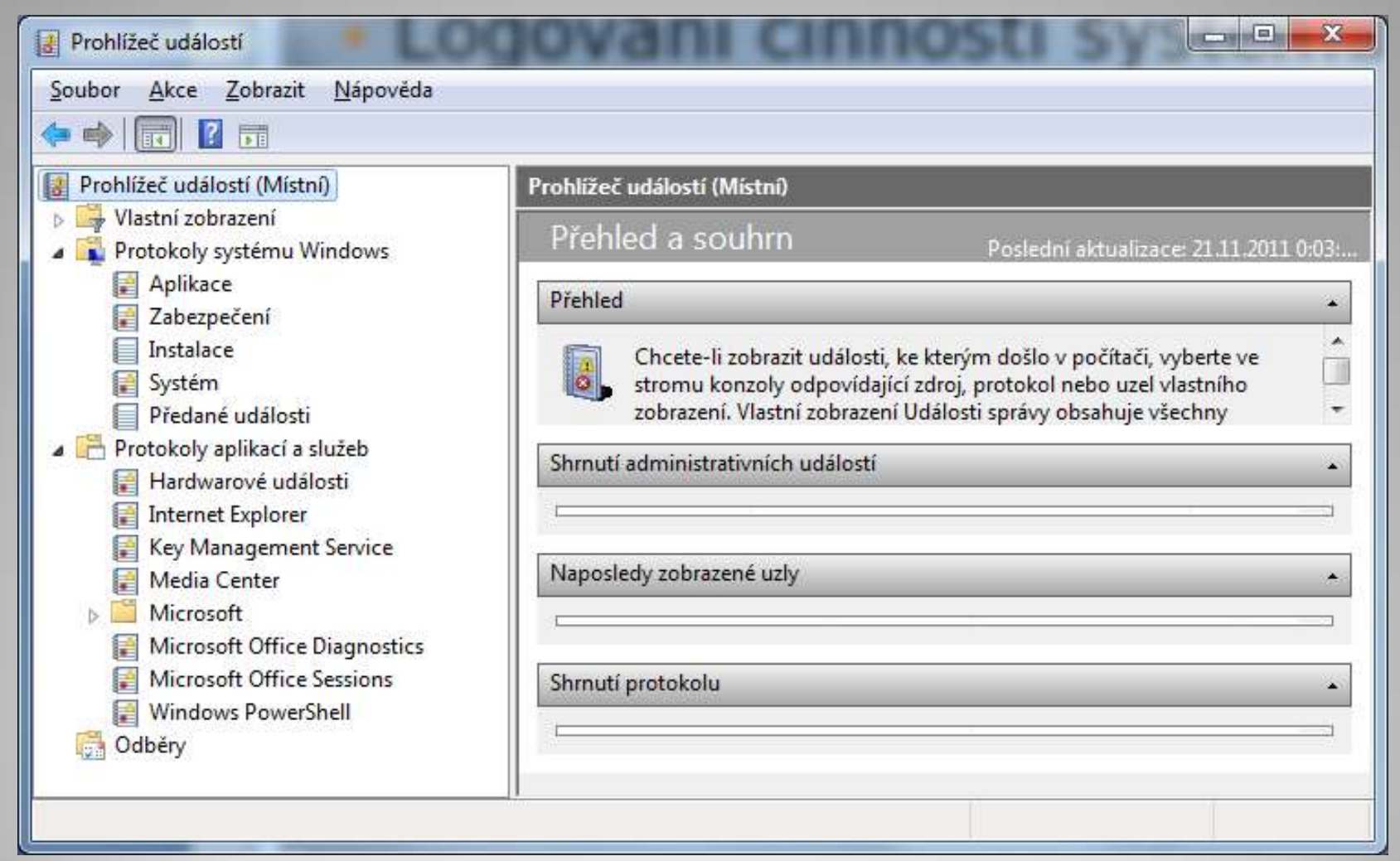

## **Prohlížeč událostí**

#### Příklad události

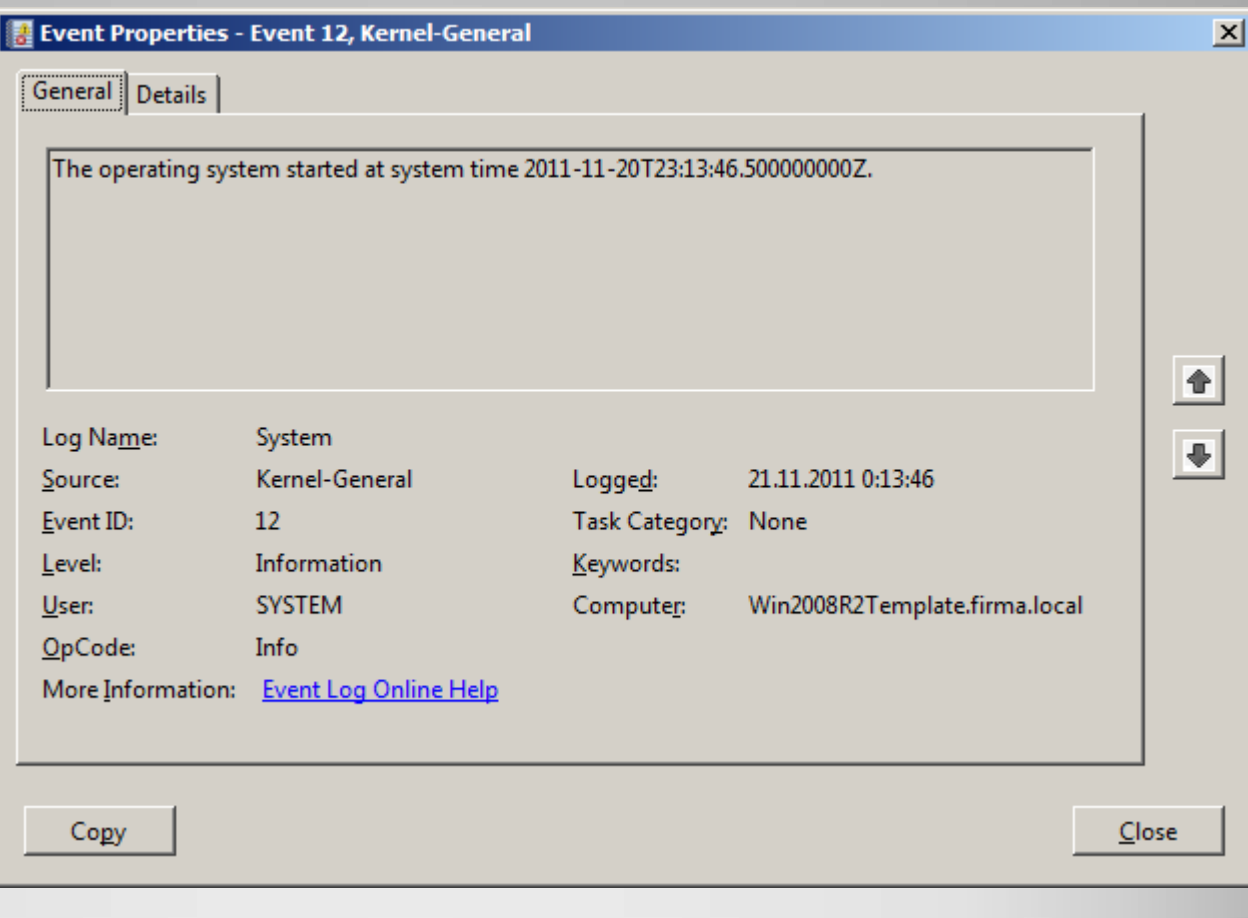

## **Událost**

#### Další činnosti

- Filtrování
- Exportování
- Nastavení vlastnostú logování
- Viz praktické ukázky

## **Práce s prohlížečem událostí**